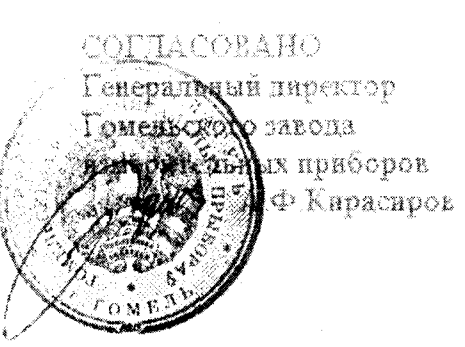

 $\mathbf{a}_i$ 

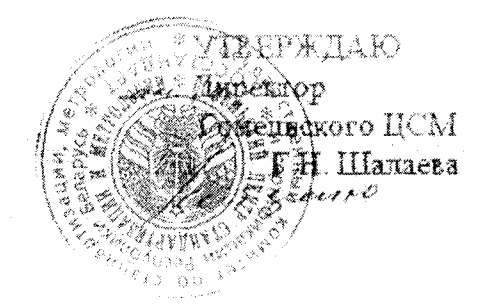

## Система обеспечения единства измерений Рспублики Беларусь

## БЛОК АВТОМАТИЧЕСКОГО ТИТРОВАНИЯ

**BAT-15.2** 

Методика поверки

SNR 222 000 H

MI FM 014-98

Разработчик Главный конструктор Гоменьского завода измердтельных приборов.  $A\bar{T}$ .  $Y$   $B\bar{a}p$ OB

#### MITTM 014-98

Настоящая методика предназначена для поверки блоков автоматического титрования БАТ-15.2, БАТ-15.2МП (далее - приборы), предназначенных для автоматического управления процессом потенциометрического титрования растворов и устанавливает методы и средства незвичной и периодической поверок.

Приборы используются совместно с универсальным лабораторным pH- метром- милливольтметром (иономером), имеющим аналоговый выход «0 – 2 В» (например, иономеры И-160 и их анадоги), в качестве установок для автоматического потенциометрического титрования, предназначечных для применения в лабораториях научно-исследовательских учреждений и промышленных предприятий различных отраслей экономики, в том числе для медико-гигиенических исследований, фармакологии, биологии, сельском хозяйстве, а также в учебном процессе.

Межноверочный интервал для прибора - 12 месяцев.

#### 1 Операции поверки

 $\ddot{\phantom{0}}$ 

1.1 При проведении поверки должны быть выполнены операции, указанные в таблице 1. Taóanna I

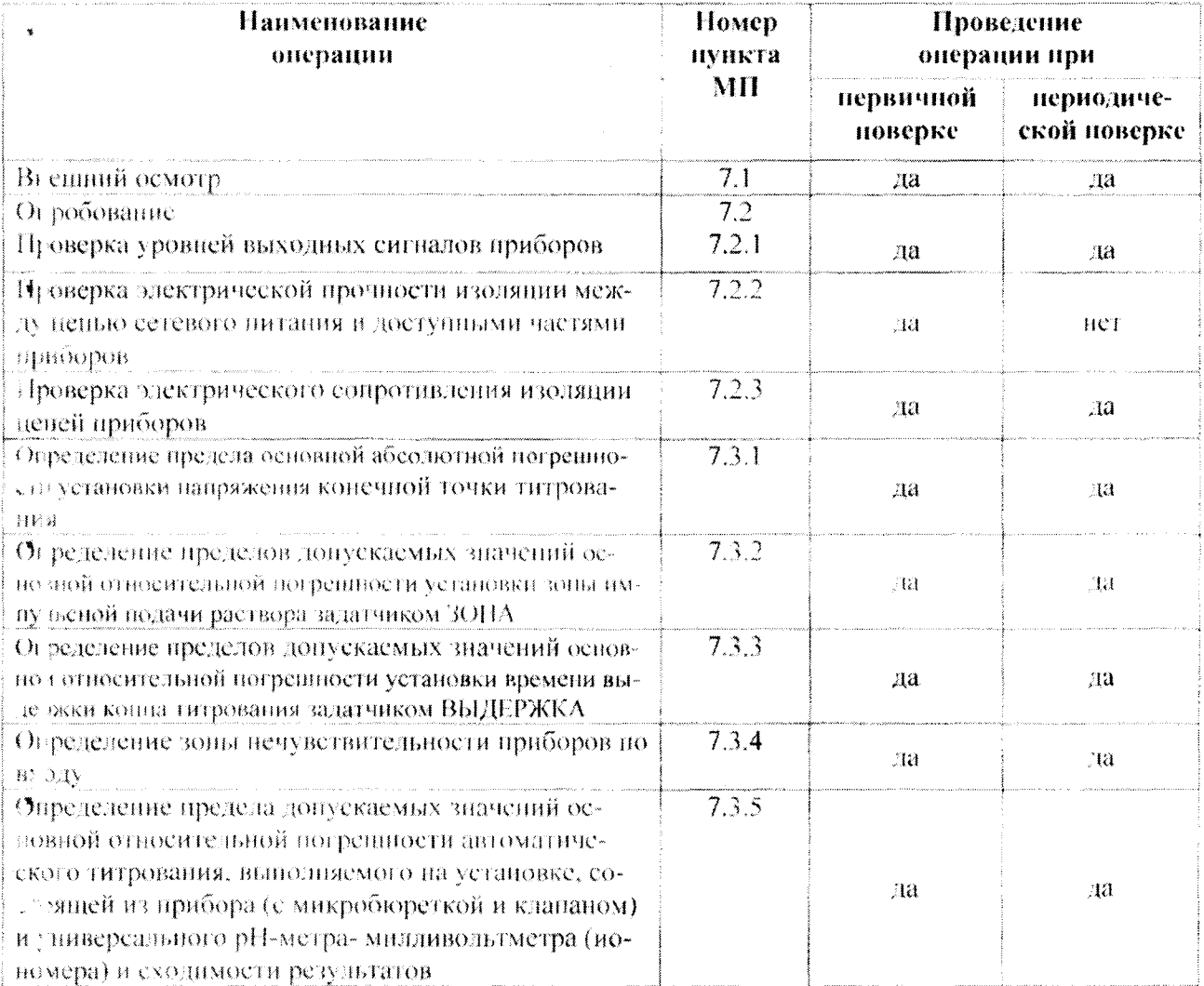

1.2 При получении отрицательного результата при проведении той или иной операции проверка прекращается.

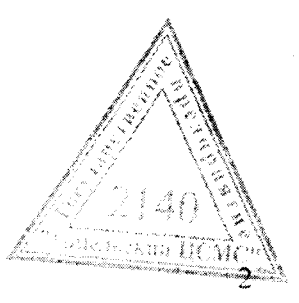

## MIT FM 014-98

#### 2 Средства поверки

 $\gamma_{\Lambda}$ 

При проведении поверки должны быть применены средства поверки с характеристиками. указанными в таблице 2.

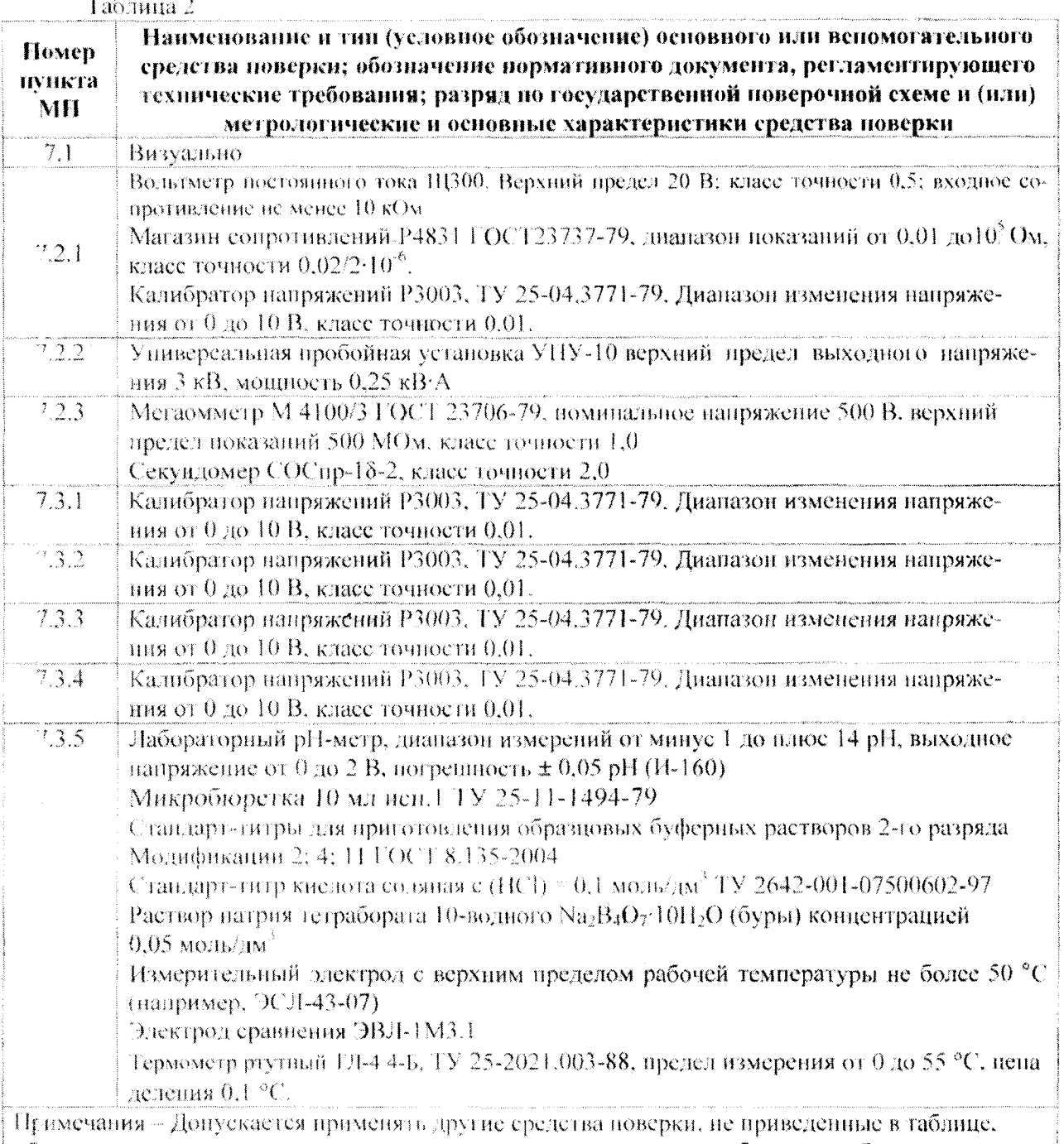

об сспечивающие определение метрологических характеристик приборов с требуемой точност но, аттестованные и поверенные в установленном порядке.

## 3 Требования к квалификации поверителей

К проведению измерений при поверке и обработке результатов измерений допускаются лица, изучившие эксплуатационный документ на приборы, действующие правила эксплуатации ча ктроустановок и правила работы с химическими растворами, аттестованные в качестве поверителей в установленном порядке.

## 4 Требования безопасности

При проведении поверки должны соблюдаться требования безопасности указащые в разделе «Требования безопасности» эксплуатационного документа.

#### **5 Условия поверки**

 $\bar{\zeta}$ 

5.1 При проведении поверки должны быть соблюдены следующие условия:

- температура **окружающего** воздуха

- $-$  относительная влажность при 25 °C
- атмосферное давление

- напряжение питания

- частота тока питания
- виорации, удары, тряска, влияющие на работу приборов отсутствуют.

 $(20 \pm 5)$  °C: от 30 % до 80 %; от 84 до 106.7 кПа; (от 630 до 800 мм рт. ст.) (230 ± 23) В: **(50 ± 0.5) Гц;**

5,2 Приборы на поверку должны представляться с эксплуатационным документом.

#### 6 Подготовка к поверке

6.1 Перед проведением поверки должны быть выполнены следующие подготовительные работы:

а) приборы перед включением выдержать при температуре (25  $\pm$  5) °С и относительной влажности от 30 % до 80 % в течение 24 ч;

б) прибор ВАТ-15,2 заземлить;

в) настроить pH-метр по двум буферным растворам согласно указаниям РЭ;

г) произвести монтаж установки для титрования и выполнить соединения согласно указаниям РЭ (ПС) на прибор;

д) подготовить к работе микробюретку, клапан и вспомогательные устройства (штатив, **магнитная мешалка** и др.) **согласно** ЭД на них;

е) до начала титрования по 7.3.5 приготовить необходимые растворы, затем определить контрольным анализом значение объема приготовленного раствора буры, требуемого для титрования 8 - 10 мл приготовленного раствора НО:

- пробу раствора НС1 смешать с дистиллированной водой в объеме  $15 - 20$  мл;

- выполнить титрование раствора НС1 раствором буры в присутствии смешанного индикатора с р $T = 5.1$  (раствор бромкрезолового зеленого в спирте концентрацией 0.1 % - три части; раствор метилового красного в спирте концентрацией 0,2 % - одна часть);

- зафиксировать объем раствора буры, израсходованный при контрольном анализе (титровании);

- повторить титрование контрольного раствора два раза, расхождение между значениями должно быть не более 0,04 мл.

6.2 Общие указания

Все испытания, предусматривающие проверку метролошческих характеристик (параметров} приборов, проводить в режиме титрования вида «рХ» при направлении титрования «ВВЕРХ»

а) подготовительные операции:

- выполнить соединения согласно рисунку А. 1 приложения Л:

 $-$  установить на калибраторе 0 мВ;

- включить питание прибора и установить (ВАТ-15.2MII) режим измерений коротким

(1 - 2 с) нажатием кнопки «<sup>- )</sup>» (для вида титрования «рХ») или « $\downarrow$ » (для вида титрования « $mV$ »);

- после прогрева не менее 10 мин выполнить исходные установки (режимы, значения параметров и др.), предусмотренные конкретным методом контроля:

для BAT-15.2 кнопками и ручками согласно указаниям ПС;

для БАТ-15.2МП – согласно РЭ и указаниями, изложенными ниже (перечисление б));

б) установка значений параметров процесса автоматического титрования (KAT-15.2MП)

1) конечной точки титрования (далее - К Г)

 $\sim$  включить задатчик «КТ, рХ» (или «КТ, mV») коротким нажатием кнопки \*, (или «->»), при этом в нижней строке дисплея должна появит ься надпись «Введите **знач.К'1** >>:'

- обновить в верхней строке значение КТ, содержащееся в памяти, на требуемое **Аз**алее - редактирование) короткими нажатиями кнопок «->» (перемещение курсора) « т» иди « установка знака полярности «-» и цифр в разряде с курсором);

4

## MII FM 014-98

- ввести в память отредактированное значение КТ коротким нажатием кнопки  $\left(\frac{1}{2}\right)$ . После вв на прибор автоматически возвращается в режим измерений («Из»), при этом на дисплее до гжны отображаться введенное значение КТ, значения коэффициента зоны Кz и параметра ВНДЕРЖКА, содержащиеся в памяти, а также значение параметра НТ (в верхней строке), соответствующее напряжению калибратора:

2) коэффициента зоны Кг

Значение параметра ЗОНА устанавливается путем ввода значения коэффициента зоны Кг. цеказывающего долю импульсной нодачи в полном интервале титрования [КТ - НТ], значение которого принимается за 1. При этом значение параметра ЗОНА в единицах рХ или мВ, соотвстствующее заданному задатчиком значению  $K_z$ , равно  $K_z$ -{KT - HT}:

- включить задатчик «ЗОНА» длительным (до появления в нижней строке надписи «Введите знач Kz») нажатием кнопки «Ť»;

- отредактировать и ввести в намять требуемое значение коэффициента Кz, выполнив соэтветствующие операции по перечислению 1);

- введенное значение должно отобразиться в верхней строке дисплея;

3) времени выдержки для окончания титрования (далее - параметр ВЫДЕРЖКА)

- включить задатчик «ВЫДЕРЖКА» длительным (до появления в нижней строке надписи «Рвед зн выдержки») нажатием кнопки «--»»;

- отредактировать и ввести в намять требуемое значение параметра ВЫДЕРЖКА (операции по перечислению 1));

- введенное значение должно отобразиться в нижней строке дисплея;

4) начальной точки титрования (далее - параметр НТ)

- включить режим измерений;

- установить на калибраторе напряжение, равное требуемому значению НТ (с учетом полярности):

- значение НТ должно отображаться в верхней строке дисплея;

- ввод установленного значения НГ в оперативную память прибора осуществляется в момсят включения режима автоматического титрования длительным (до появления в верхней ст юке дисплея надписи «ТИТР.») нажатием кнопки « $\rightarrow$ »(для вида титрования «рХ») или « $\downarrow$ » (для вида гитрования «mV»).

Примечание - Далее операция включения режима автоматического титрования обозначает я «включить ПУСК».

#### 7 Проведение поверки

#### 7.1 Внешний осмотр

При проведении внешнего осмотра должно быть установлено соответствие приборов следующим требованиям:

- отеутствие механических повреждений, влияющих на эксплуатационные качества и ххудшающих внешний вид:

- четкость надписей и маркировок;

- комплектность.

#### 7.2 Опробование

Опробование приборов производится следующим образом;

1) Включить питание приборов.

2) Проверить работоспособность кнонок, ручек управления и возможность переключения ре кимов.

7.2.1 Проверка уровней выходных сигналов приборов:

- собрать установку согласно рисунку А.1 приложения А;

- подсоединить к гнездам «КЛАПАН» клапан и вольтметр постоянного тока; к гнездам «ЕБІХОД» - нагрузку 2 кОм;

- установить на калибраторе напряжение 0 мВ;

- нажать кнопку «РУЧЦ.» и, не отпуская се, зарегистрировать показания водыхметра;

- устанавливая на калибраторе напряжение 1000 мВ, убедиться в неизмениюе и показаний  $\omega$  плетра при нажатой кнопке «РУЧЦ».

- подсоединить вольтметр к гнездам «ВЫХОД» и аналогично измери бувых фарое напряжение.

 $\mathfrak{S}$ 

#### MI11 M 014-98

Выходные напряжения должны быть:

- на выходе «КЛАПАЊ» - не менее 6 В при подключенном клапане:

- на выходе «ВЫХОД» - от 10 до 15 В ири нагрузке 2 кОм при открытом кланане.

7.2.2 Электрическую прочность изоляции между цепью питания и доступными частями приборов проверять на универсальной пробойной установке мощностью не менее 250 В·А на стороне высокого напряжения.

Выключатель питания прибора должен быть включен, кнопка «НУСК» (БАТ-15.2) - отжата. Испытательное напряжение прикладывать между закороченными штырями вилки шнура пятания и опорной точкой, в качестве которой использовать:

БАТ-15.2 - зажим защитного заземления:

БАТ-15.2МП - доступные части корпуса, покрытые металлической фольтой.

Испытательное папряжение плавно повысить от 0 по 1.5 кВ (до 3.0 кВ для БАТ-15.2МП) за время от 5 до 10 с и поддерживать исизменным в течение 1 мин. Уменьшить напряжение с такой же скоростью.

При испытаниях не должны возникать разряды или повторяющиеся поверхностные пробои, сопровождающиеся резким возрастанием тока в испытуемой цени.

7.2.3 Электрическое сопротивление функциональной изоляции ценей приборов проверять

а) входных и выходных цепей тераомметром с рабочим напряжением (100  $\pm$  10) В

- между закороченными гнездами «ВЫХОД» и закороченными гнездами «ВХОД». Высокоомный входной зажим тераомметра подсоединять к гнездам «ВЫХОД»;

- между закороченными гнездами «ВХОД» и опорной точкой (7.2.2). Высокоомный входной зажим тераомметра подсоединять к гнездам «ВХОД» (БАТ-15.2);

б) ценей питания - мегаомметром с поминальным напряжением 500 В:

- между закороченными штырями вилки шнура питания и опорной точкой.

Выключатель питания прибора должен быть включен: кнопка «ПУСК» (БАТ-15.2) - отжата.

Электрическое сопротивление изоляции цепей приборов должно быть не менее:

а) входных и выходных ценей:

- 40 МОм - между выходом (соединитель «ВЫХОД») и общей точкой источника питания;

- 40 МОм - между общей точкой источника питания и корпусом прибора;

б) цени сетевого питания:

- 200 МОм - между цепью, подключаемой непосредственно к сети питания (даяее - цепь витания) и корпусом приборов.

7.3.1 Определение пределов допускаемых значений основных абсолютных погрешностей установки напряжения конечной точки титрования

Основную абсолютную погрешность установки напряжения конечной точки титрования U<sub>1+</sub> определять в точках N (значения параметра КТ), равных

БАТ-15.2: 0,0: 1,0; 2,0; 3,0; 4,0; 5,0 рХ - устанавливается реохордом «ЗАДАННАЯ ТОЧКА»; 5, 10, 15 pX - устанавливается нажатием кнопок с соответствующей маркировкой реохорд - на отметке «0,0»;

 $20\,\text{pX}$  - устанавливается нажатием кнопки с маркировкой «15»; реохорд на отметке «5,0».

EAT-15.2MII: 0,000;  $\pm$  5,000;  $\pm$  10,000; 15,000;  $\pm$  19,950 pX.

а) подготовительные операции – по 6.2 для вида титрования « $pX$ »:

- установить значения параметров: ЗОНА 1 рХ (БАТ-15.2); ВЫДЕРЖКА 5с; коэффициент зоны Kz 0.20 (BAT-15.2MH);

- кнопку «ВВЕРХ/ВНИЗ» в положение «ВВЕРХ» (БАТ-15.2);

б) измерения:

- установить значение  $N = 0$  pX и включить HVCK, при этом должен сработать клапан (подтверждается характерным щелчком якоря) и загореться индикатор «ПРОЦЕСС»;

- изменяя напряжения калибратора е дискретностью 0,1 мВ, зарегистрировать его значение (Е 1), при котором индикатор «ПРОЦЕСС» гаснет (для БАТ-15.2МП – на дисплее надпись

«ТИТР.» сменится надписью «ФИН.»):

- погасить сообщение «ФИН» коротким нажатием кнопки « $-b$ .

- выполнить аналогичные операции для остальных значений N, при этом для  $\frac{f(\frac{1}{2})}{\frac{1}{2}}$ -15.2MH полле ввода каждого значения N установить калибратором показания в верхней строко дисплея.

MH FM 014-98

 $(1)$ 

отдичающиеся от значения КТ (в нижней строке) на 0,010 - 0,003 рХ, после чего изменять напряжение калибратора с дискретностью 0.1 мВ:

- 2019 БАТ-15.2 выполнить измерения для значений N, равных 0, 10, 20 рХ также при направлении титрования «ВНИЗ» (нажатой кнопке «ВВЕРХ/ВНИЗ»).

Основную абсолютную погренность установки напряжения  $U_{\text{KT}}$ ,  $\Delta_{\text{KT}}$ , мВ, для каждой точки N рассчитать по формуле

$$
\Delta_{\rm KT} \approx \rm E_{\rm H} \sim 100 N_{\star}
$$

где  $E_{H}$  - измеренное значение напряжения  $U_{KT}$ , зарегистрированное в момент окончания титрования, мВ:

 $100N -$  поминальное значение напряжения  $U_{\text{K}}$ , соответствующее значению проверяемей точки N, мВ;

 $100 -$ коэффициент приведения значения параметра КТ ко входу, мВ/рХ

7.3.2 Пределы допускаемых значений основной относительной погренности установки зоны импульсной полачи раствора определять в точках N. значения которых устанавливаются задатчиком «ЗОНА».

**7.3.2.1** Ногрешность прибора БАТ-15.2 определять в точках N, равных 1, 2, 3, 4, 5 рХ. а) подготовительная операция

- установить задатчиком «ЗАДАННАЯ ГОЧКА» значение параметра КТ 10,0 рХ:

- кнопку «ВВЕРХ/ВНИЗ» в положение «ВВЕРХ»;

б) измерения

- установить задатчиком «ЗОНА» значение  $N + pX$ ;

- установить на калибраторе исходное напряжение (Енач) равное 900 мВ (соответствует на заду зонь импульсной подачи при  $N = 1 pX$ ).

Примечание - Значение Енач, мВ, для каждой точки N определяется выражением:  $E_L$ au = (KT - N) 100;

- включить ПУСК и изменяя напряжение калибратора с дискретностью 0,1 мВ, зарегистрировать его значение (Ем), при котором индикатор «ПРОЦЕСС» начинает мигать;

- продолжая увеличивать напряжения калибратора (со значения 998 мВ - с дискретностью  $(0, 1)$  мB), зарегистрировать его значение (En), при котором индикатор «ПРОЦЕСС» гаснет:

- выполнить аналогичные измерения для остальных значений N.

7.3.2.2 Погрешность прибора БАТ-15.2МП определять в точках N (значения коэффициента зо на Кz), равных 0.10; 0.25; 0.50; 1.00.

а) нодготовительные операции по 6.2 для вида титрования «м $V$ »;

- включить режим измерений кнопкой «j»:

- установить значение нараметра ВЫДЕРЖКА 5 с.

Значения других параметров, устанавливаемых по ходу измерений в зависимости от значеней проверяемой точки N, приведены в таблице 3.

#### Таб.пина 3

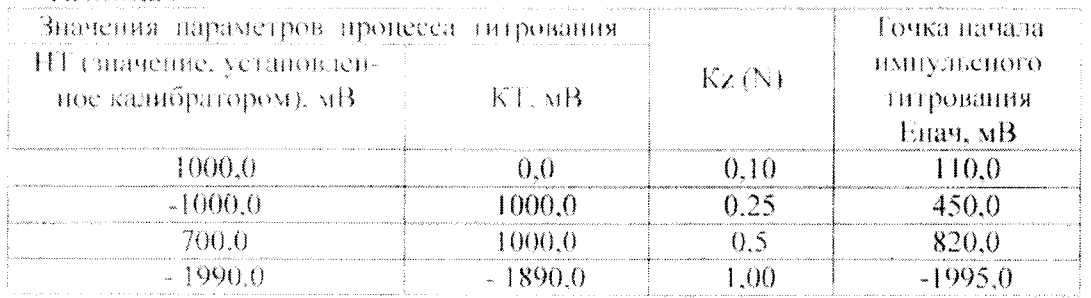

б) измерения

- установить задатчиком «ЗОНА» значение Кг, соответствующее первой точки N  $(0,1)$ ;

- установить значения конечной точки титрования КТ, затем на калибраторе установить значение начальной точки титрования НТ согласно таблице 3;

- включить процесс титрования кнопкой «[», должен сработать клапан «Загореться индика-Top «IIPOUFCC»:

- установить калибратором ноказания в верхней строке дисплея, равные Етах

 $\overline{7}$ 

Если после этого:

1) наблюдаются мигания индикатора «ПРОЦЕСС», то зарегистрировать значение напряжень я калибратора (Ем);

2) если мигания не происходят, то уменьшать напряжение калибратора с дискретностью 0. МВ до появления миганий и зарегистрировать значение Ем;

- установить калибратором показания в верхней строке, отличающиеся от значения КТ (в нежней строке) на  $0.5 - 1.0$  мВ;

- изменяя напряжение калибратора с дискретностью 0,1 мВ, зарегистрировать его значение (En), при котором на дисплее появится сообщение «ФИН.»;

- аналогичные измерения выполнить для остальных точек N, используя данные таблицы 3. При этом в операции по перечислению 2) напряжение калибратора следует увеличивать (в указанных точках проверяется направление титрования «вверх», в первой точке - «вниз»).

Относительную погрешность установки параметра ЗОНА у., %, для каждой точки N рассчитать по формуле

$$
\gamma_z = \left(\frac{|E_B - E_M|}{A \cdot N} - 1\right) \cdot 100. \tag{2}
$$

где  $E_H$ -  $E_M$  – измеренное значение нараметра ЗОНА, мВ;

A:N - номинальное значение параметра ЗОНА, мВ;

 $A - \text{max } BAT - 15.2$ : коэффициент зависимости, равный 100 мВ/рХ;

для БАТ-15.2МП: интервал титрования, равный (КТ - НТ), мВ;

 $N$  значение проверяемой точки измерения, рХ (БАТ-15.2), (Ка для БАТ-15.2МП);

Пределы допускаемых значений основной относительной погрепиюети установки зоны вмиульсной подачи раствора задатчиком ЗОНА должны быть не более:

**БАТ-15.2**  $\sim \pm 40$ % от установленного значения:

БАТ-15.2МП  $- \pm 5$ % от установленного значения.

7.3.3 Пределы допускаемых значений основной относительной погрешности установки времени выдержки конца титрование задатчиком ВЫДЕРЖКА определять в точках измерения N, разных:

**BAT-15.2**  $-5.10, 25, 35, 45$  et

**BAT-15.2MH** - 5, 25, 50, 100, 150, 200 e.

а) подготовительные операции - по 6.2 для вида титрования «рХ»; значения параметров- $K^+$  2.5 рХ. ЗОНА 0 рХ,  $(K_Z \simeq 0.00 - L)$ я БАТ-15.2МП); на калибраторе – 0 мВ; кнолку «ВВЕРХ/ВНИЗ» в положение «ВВЕРХ» (БАТ-15.2);

б) измерения:

- установить значение  $N$  5 c;

для БАТ-15.2:

- включить «ПУСК»:

- изменяя напряжение калибратора, погасить индикатор «ПРОЦЕСС»:

- нажать кнопку «ВКЛ» и одновременно включить секупломер:

- остановить секундомер в момент загорания индикатора «КОНЕЦ»:

- отжать кнопку «ВКЛ»:

для БАТ-15.2МП:

- запустить титрование:

- установить калибратором показания в верхней строке дисплея, отличающиеся от значенея КТ (в нижней строке) на  $0.005 - 0.003$  pX;

- изменяя напряжение калибратора с дискретностью 0.1 мВ погасить индикатор «ПРОЦЕСС»;

- в момент погасания индикатора включить секундомер и остановить его при появлении сообщения «ФИН.».

Выполнить аналогичные измерения для остальных значений N.

Относительную погрешность установки параметра ВЫДЕРЖКА, ув. %, для каждой точки N радечитать по формуде

$$
\gamma_n = \left(\frac{T}{\sqrt{n}} - 1\right) \cdot 100\tag{3}
$$

тле T - измеренное значение параметра ВЫДЕРЖКА (показания секундомера в момеце его остановки), ст

#### **MIT FM 014-98**

en Till

N - номинальное значение параметра ВЫДЕРЖКА, равное значению проверяемой точки N, с. Пределы допускаемых значений основной относительной погрешности установки времени вызелжки конца титрования задатчиком ВЫДЕРЖКА должны быть не более:

**БАТ-15.2**  $\sim$  1.40 % от установленного значения;

БАТ-15.2МП -  $\pm$  10 % от установленного значения.

7,3.4 Определение зоны нечувствительности приборов по входу

а) подготовительные операции: установить (6.2) значения параметров КТ 2.5 рХ, ЗОНА 0 рХ  $(Kz = 0.00 \text{ JC18}$  БАТ-15.2МП), ВЫДЕРЖКА 45 с; на калибраторе 0 мВ;

б) измерения:

 $\mathbf{r}$ 

- включить «ПУСК»;

- изменяя напряжения казибратора (при показаниях рХ, отличающихся от КТ на 0.005 – 0,003 рХ, с дискретностью 0,1 мВТ зарегистрировать его значение ( $E_n$ ), при котором индикатор «HPOLIECC» noraener:

- изменяя напряжение калибратора в обратном направлении, зарегистрировать его значение (Ег), при котором индикатор «ПРОЦЕСС» загорится снова.

Зону нечувствительности по входу AU, мВ. рассчитать по формуле

 $AU = E_n - E_{3n}$  $(4)$ 

где  $E_n(E_3)$  - напряжение казибратора в момент погасания (загорания) индикатора «EPOLIECC», MB.

Зона нечувствительности приборов по входу должна быть не более:

**БАТ-15.2**  $-2.0$  MB:

**BAT-15.2MH - 0.5 MB.** 

7.3.5 Определение предела допускаемых значений основной относительной погрешности авто чатического титрования, выполняемого на установке, состоящей из прибора (с микробюреткой и клапаном) и универсального pH-метра- милливольтметра (иономера) и сходимости резудьтатов

7.3.5.1 Общие указания

Для проведения титрования использовать:

а) дабораторный pH-метр, обеспечивающий измерения в пределах от минус 1 до плюс 14 pH и нмеющий аналоговый выход «0 - 2 В» (например, иономер И-160);

б) раствор соляной кислоты (HCI) концентрацией 0,1 моль/дм<sup>3</sup> – в качестве титруемого раствора:

в) раствор натрия тетрабората 10-водного  $Na_2B_4O_7$ -10H<sub>2</sub>O (буры) концентрацией

0.(5 моль/дм<sup>3</sup> – в качестве титрующего раствора (дадее - титрант);

г) буферные растворы – рабочие эталоны pH – 2-го разряда (номинальные значения pH при те инературе 25 °C: 1,65; 4,01; 9,18) приготовленные из стандарт-титров модификаций 2, 5, 14 по ГССТ 8.135-2004 - для настройки рН-метра.

д) термометр ртутный с верхним пределом измерений не более 55<sup>°</sup>C:

е) оборудование, вспомогательные устройства и принадлежности согласно схеме установки для титрования, приведенной в приложении Б.

При этом рекомендуется использовать:

- измерительный (или комбинированный) электрод с верхним пределом рабочей температурь не более 50 °С (например, ЭСЛ-43-07);

- электрод сравнения ЭВЛ-1МЗ.1;

- микробюретку и клапан. входящие в комплект поставки прибора;

- стаканчики вместимостью 50 мл (диаметром около 35 мл);

- отдельную (вторую) микробюретку для дозирования проб титруемого раствора.

7.3.5.2 Подготовка к титрованиям

Подготовку к титрованиям произвести в соответствии с 6.1.

7.3.5.3 Указания по проведению титрований:

- проба титруемого раствора должна быть объемом от 8 до 10 мл (отбирается с помощью микробюретки); проба емешивается с дистиллированной водой в количестве 15 - 20 мл;

- произвести ручное титрование пробы до эквивалентной точки 7 pH. зафиксировать значение расхода бурьг.

- ручное титрование произвести не менее двух раз и вычислить среднеардфметиченное значе не  $(Vm)$ :

#### **MIT FM 014-98**

- объем пробы при ручном и всех автоматических титрованиях должен быть одинаковым с отклонением не более 0,04 мл:

- титрование проводить согласно указанням РЭ (ПС) на прибор, при этом для БАТ-15.2МН установить (6.2) следующие значения параметров:  $Kz = 1.00$ ; Выдержка 10 с,  $KT = 7.000$  рХ,

7.3.5.4 Основную относительную погрешность автоматического титрования определять по результатам не менее 10 титрований раствора HCl раствором буры до эквивалентной точки  $(7$  pH).

Результаты измерений рекомендуется оформлять в виде таблицы 4.

## **Taßming 4**

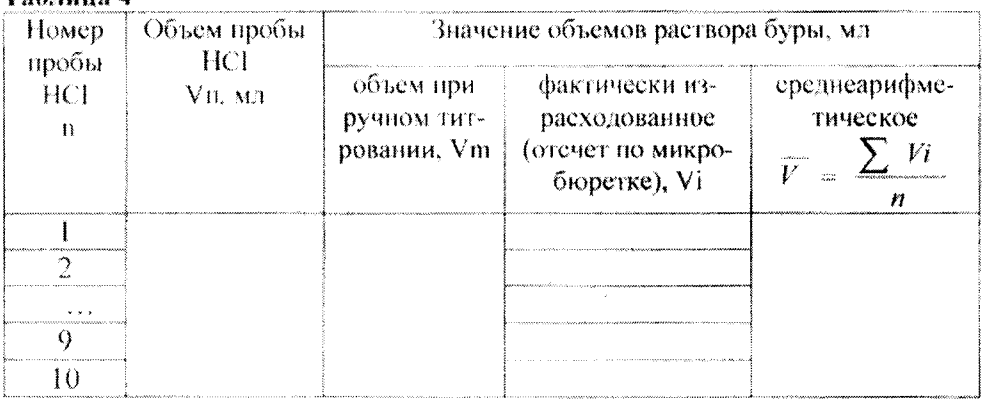

Измерения по 7.3.5.4 провести не менее двух раз.

Основную относительную погрешность титрования у, %, рассчитать по формуле

$$
\gamma = \left(\frac{V - V_m}{V_m}\right) \cdot 100\,. \tag{5}
$$

Основная относительная погрешность автоматического титрования не должны превышать  $\pm 1\%$ .

7.3.5.5 Сходимость результатов титрования S, %, рассчитать по формуле

$$
S = \frac{\sqrt{\sum (V_i - \bar{V})^2}}{\frac{n-1}{\bar{V}} \cdot 100} \tag{6}
$$

где  $V_i$ ,  $\overline{V}$ , n-значения но таблице 4.

Пределы допускаемых значений основной относительной погрешности автоматического титрования не должны превышать ± 1 %.

Сходимость результатов титрования должна быть не более 0.5 %.

#### 8 Оформление результатов поверки

8.1 Результаты поверки заносят в протокол по форме приложения В.

8.2 При положительных результатах поверки приборов выдается свидетельство о поверке по форме ТКП 8.003-2011 и (или) ставится отметка в эксплуатационном документе.

8.3 Если по результатам поверки приборы не удовлетворяют предъявленным к ним требованиям, они бракуются. Свидетельства о поверке аннулируются. Выдается заключение о непригодности по ТКП 8.003-2011 с указанием причин непригодности.

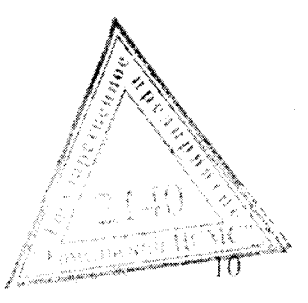

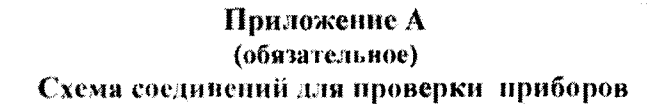

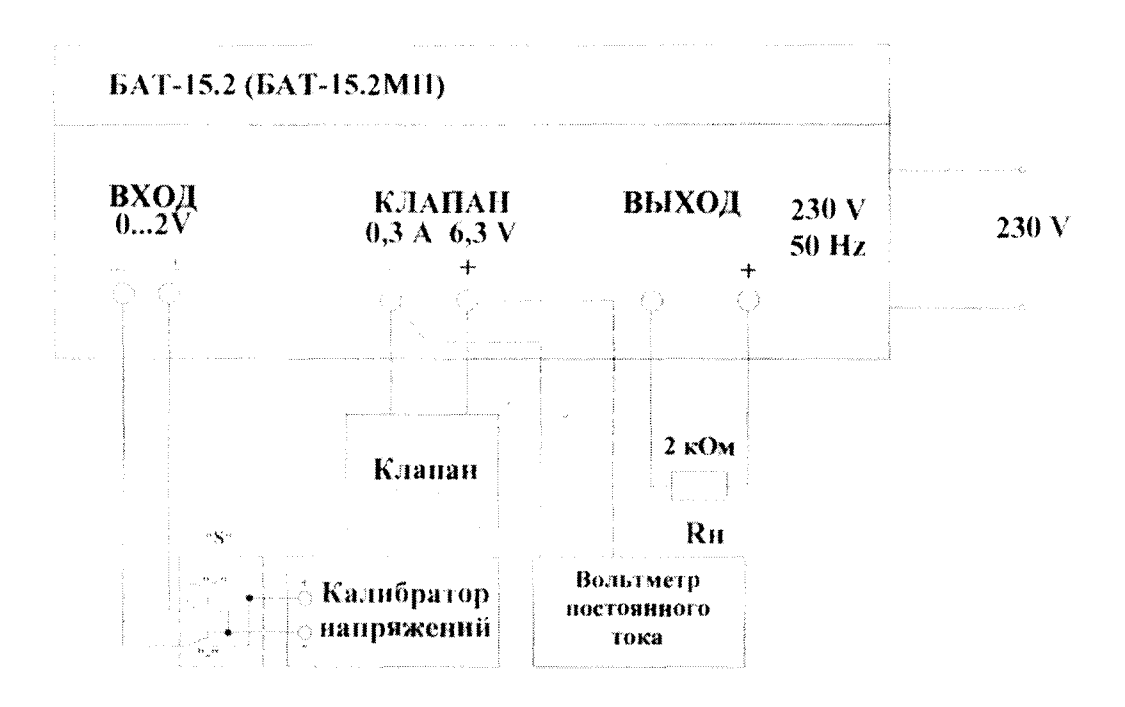

«S» - переключатель полярности напряжения калибратора-

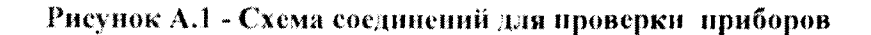

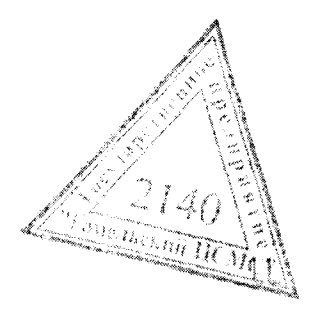

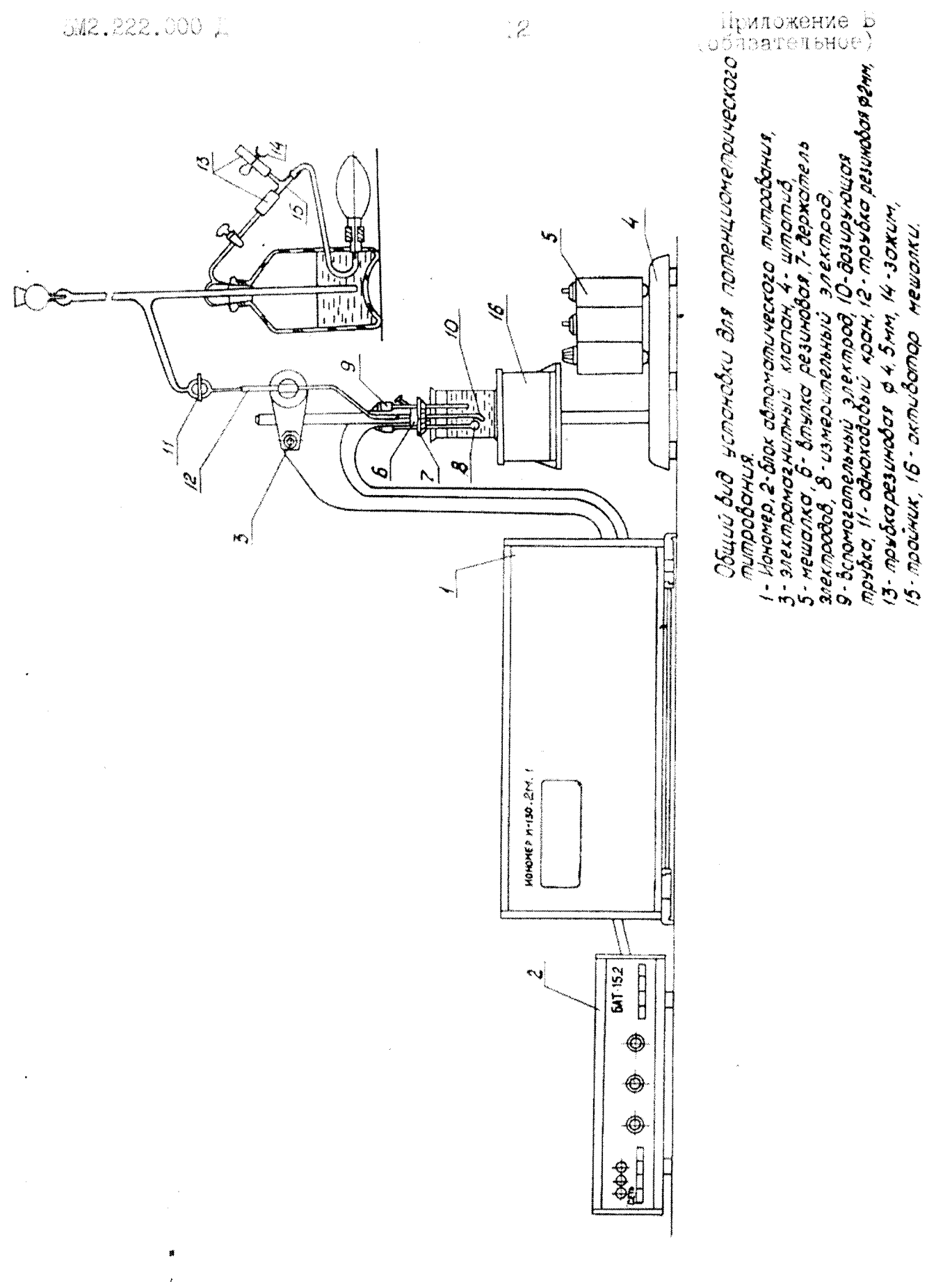

5M2.020.000 A

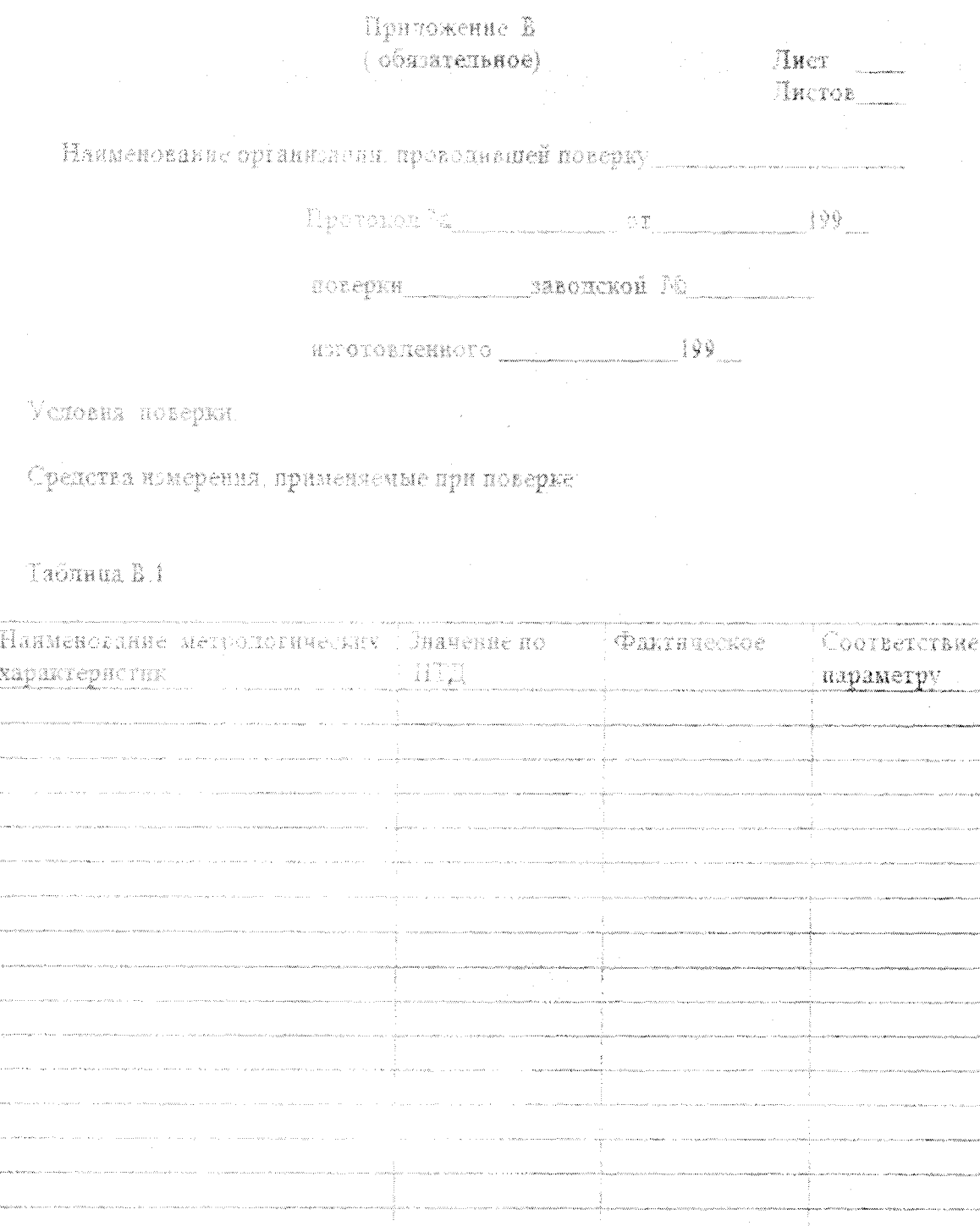

 $-13 -$ 

**5M2.222.000** Д

Листов

Продолжение таблицы В.1

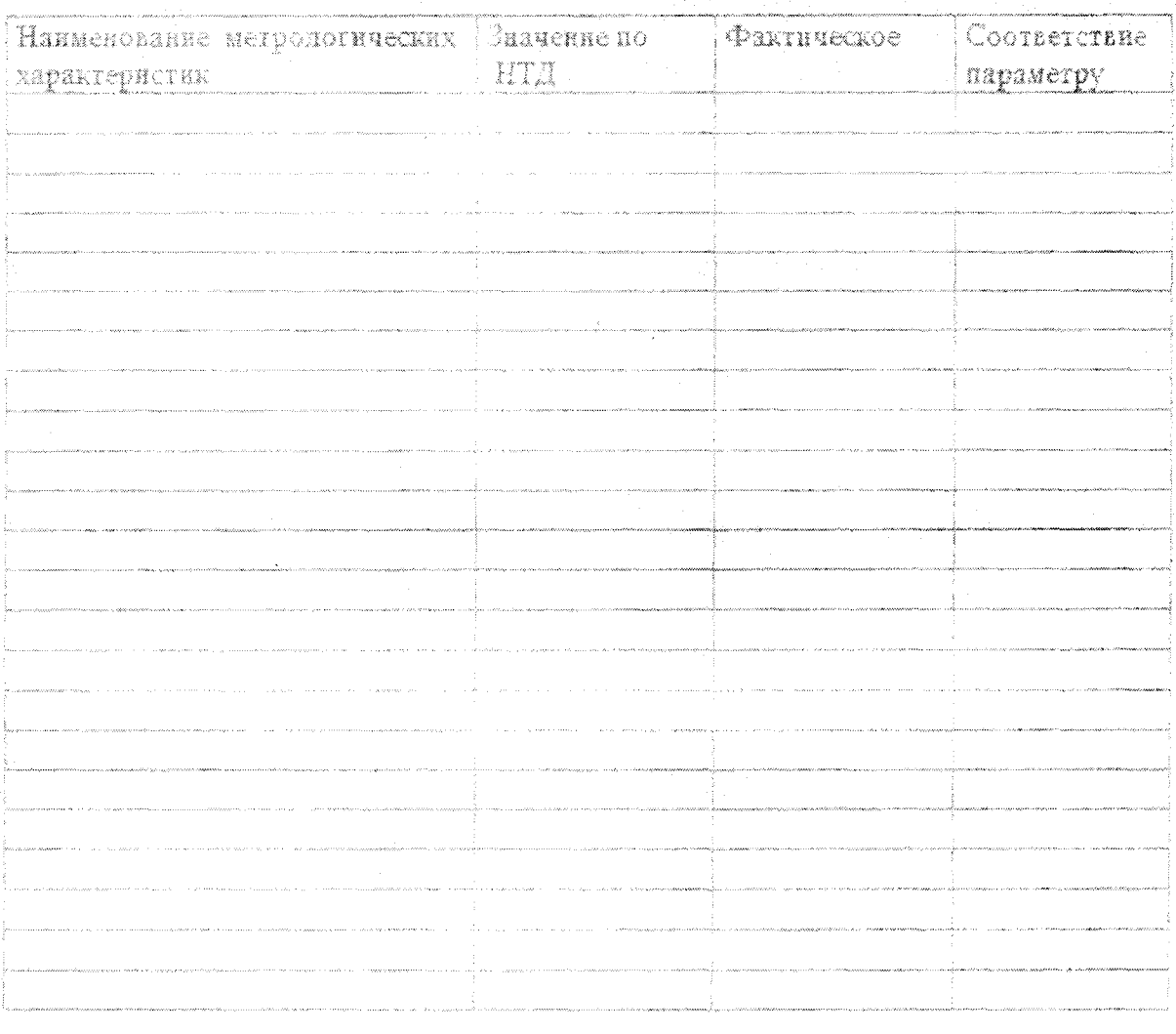

Поверку прогодил у принциписание и поведение

# $-5\text{MP}$  , 222 , 000  $\mu$

# Приложение Г (oбязательное)

# PABEMIA TPAGYMPO ACH SADATHMAN CALANDAR TOWIA

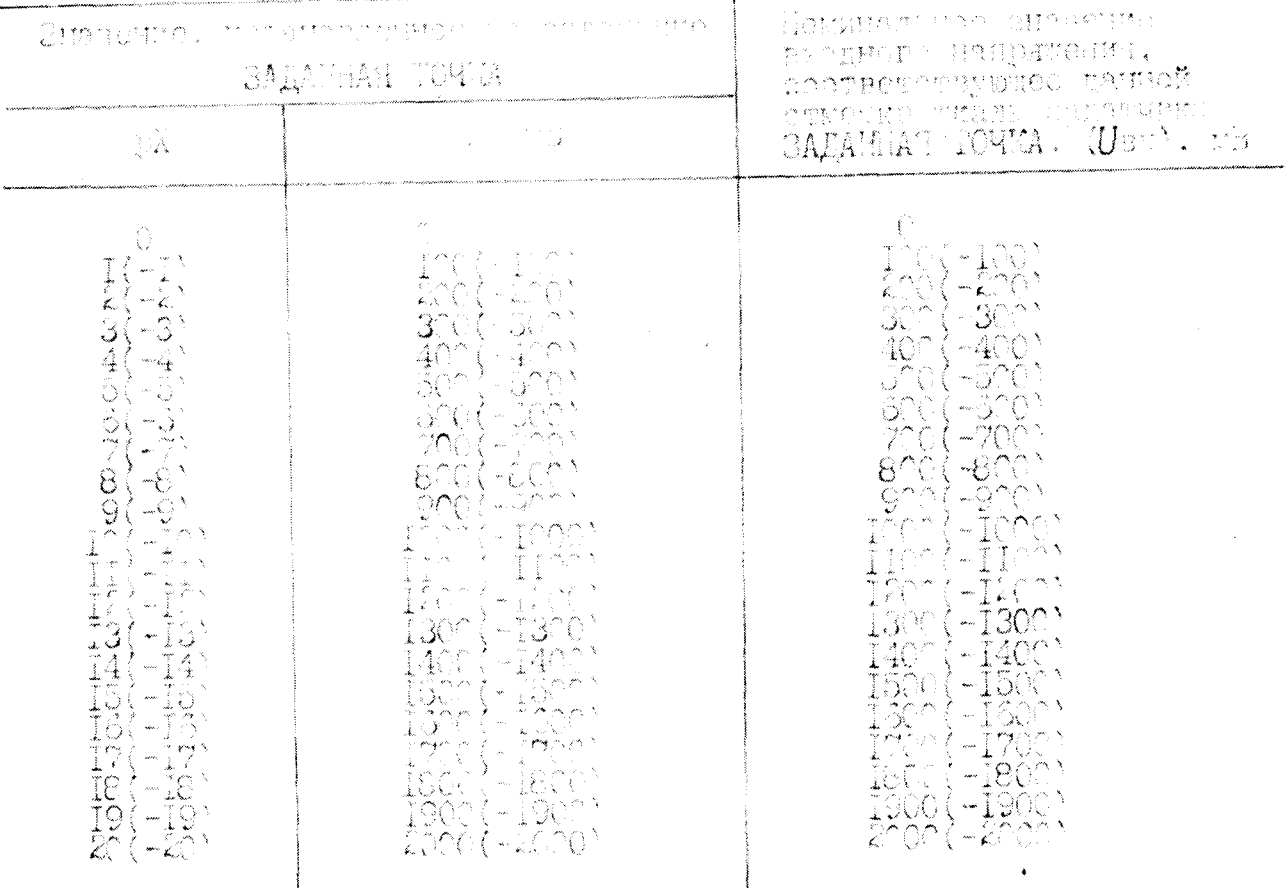

Примочание. Промечутствие значения Uву мегут быть получени as pspencibu:

 $U_{\mathbb{R}} = AU_3.$ 

где А - коэффициент, равный IOO мВ/рХ при титровании по рХ;

А - кооффициент. равный 1 мВ/мВ при THE CUBARING THE THE

U3 - значение. установленное на задатчике

 $\overline{15}$ 

## COFJIACOBAHO

И.о. директора

V

Открытого акционерного общества "Гоменьский завод измерительных

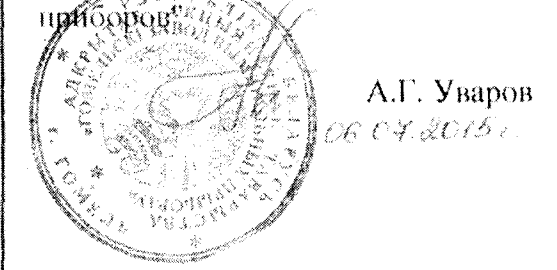

## **УТВЕРЖДАЮ**

Директор

Республиканского унитарного предприятия «Гомельский центр стандартизации, метрологии, сертификации»

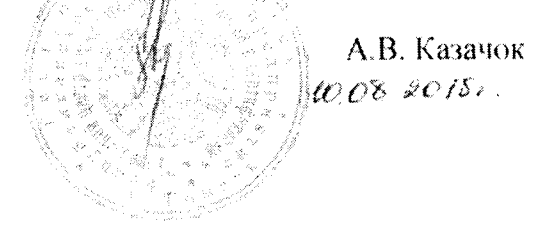

## ИЗВЕЩЕНИЕ 5M.10388 об изменении 2 MII ГМ 014-98

## БЛОК АВТОМАТИЧЕСКОГО ТИТРОВАНИЯ БАТ-15.2

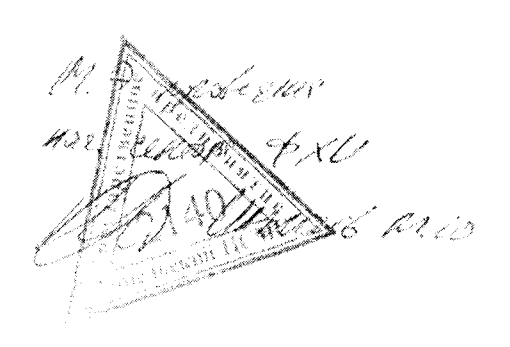

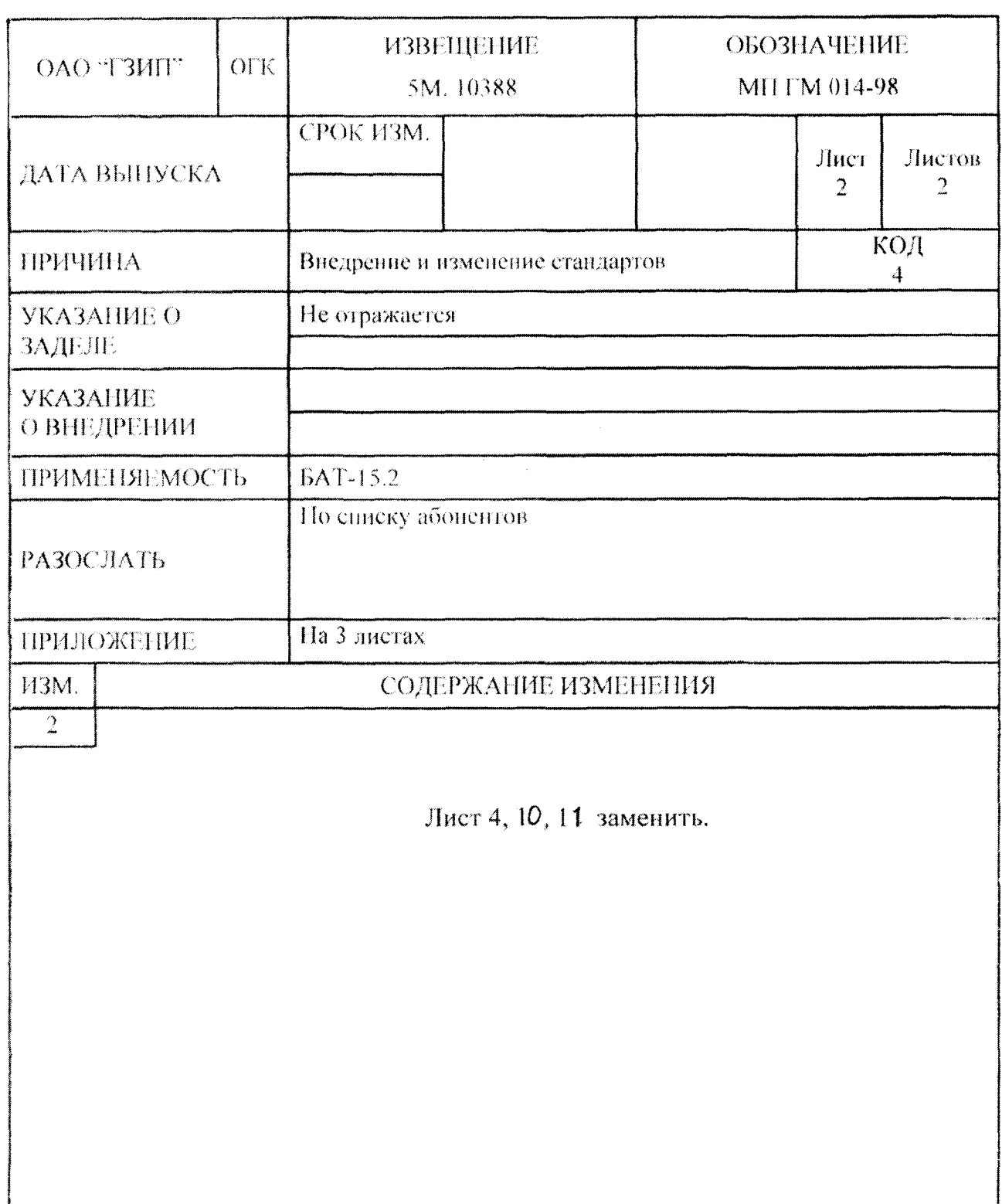

من د

 $\ddot{\phantom{0}}$ 

 $\mathbb{Z}_2$ 

 $\ddot{\phantom{0}}$ 

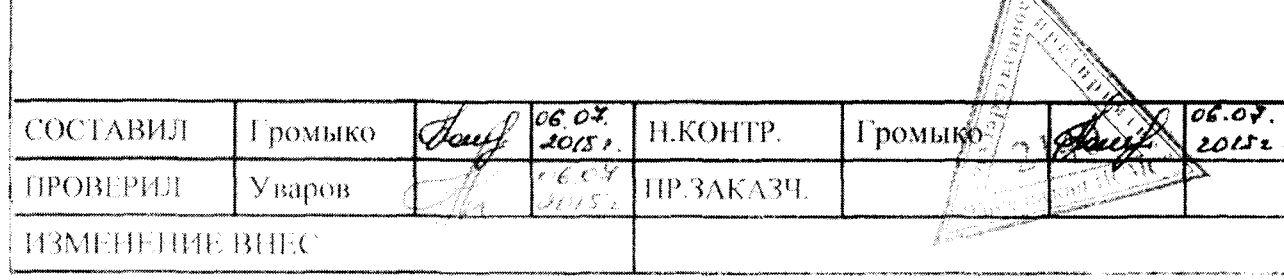